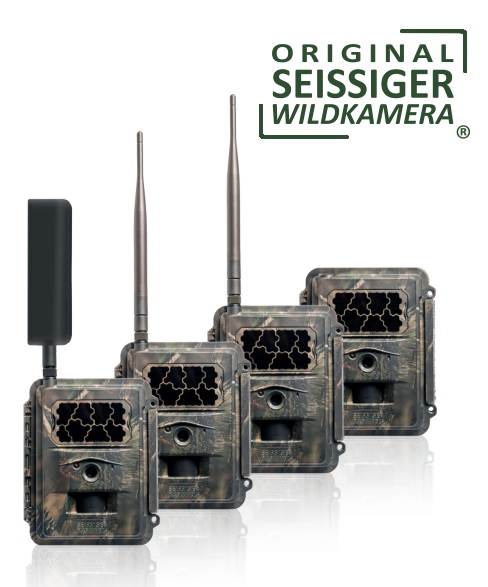

# **BEDIENUNGSANLEITUNG**

- **• SEISSIGER Special-Cam Classic**
- **• SEISSIGER Special-Cam 2G/GPRS**
- **• SEISSIGER Special-Cam 4G/HSPA+**
- **• SEISSIGER Special-Cam LTE**

# **Technische Unterschiede der Special-Cams**

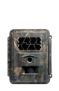

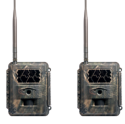

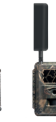

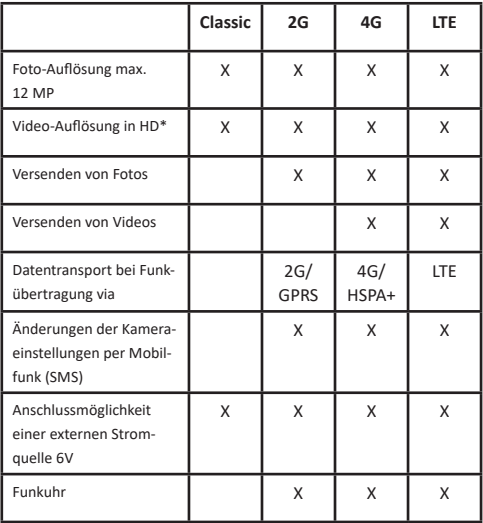

\* bis 720p oder 1080p, je nach Modelljahr

# **Packungsinhalt**

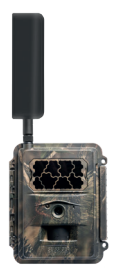

- 1 Wildkamera
- 1 Bedienungsanleitung
- 1 Baumgurt
- 1 Baumstativ
- 12 AA-/LR6/Mignon-Alkaline Batterien
- 1 8GB SDHC-Speicherkarte
- 1 Antenne (nur Funkkamera)
- 1 SUPERSIM-Prepaid-Mulitnetzkarte (nur bei Funkkameras)

Wenn Sie ein USB Datenkabel für Ihre Wildkamera haben möchten, kontaktieren Sie uns bitte und wir senden Ihnen gerne kostenfrei eines zu.

Senden Sie uns eine E-Mail an: info@seissiger.com

oder rufen Sie uns an unter: Telefon: +49 (0) 931 41 79 79 80

# **Inhaltsverzeichnis**

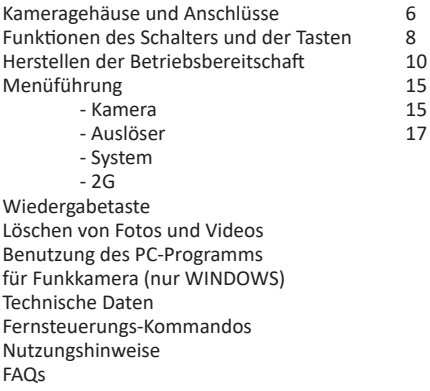

Wesentliche technische Unterschiede der SEISSIGER Special-Cams

#### **Warnhinweise:**

- **Achtung!** kennzeichnet Hinweise, die zu einer Gerätebeschädigung oder zu Datenverlust führen kann.
- **Hinweis** kennzeichnet besondere Bedienungshinweise.

# **Kameragehäuse und Anschlüsse**

### Kamera geschlossen, außen

**1** Antennenanschluss (nur bei Funkmodellen), den schwarzen Dichtungsring nicht enfernen!

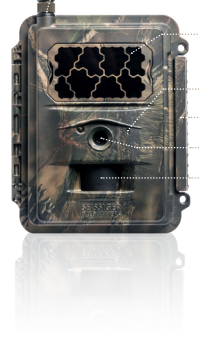

- **2** unsichtbarer 940nm Black Flash
- **3** Mikrofon
- **4** Verschluss
- **5** Linse
	- **6** Bewegungssensor (PIR-Sensor/passiver Infrarot-Sensor)

#### **Kamera geöffnet, unten**

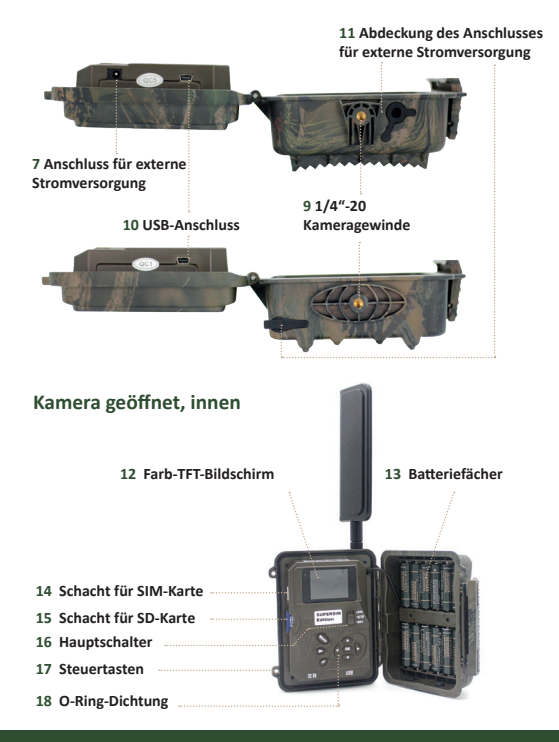

# **Funktionen der Schalter & Tasten**

## Hauptschalter ..ON / SETUP / OFF<sup>"</sup>

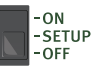

- ON: Kamera ist betriebsbereit.
- SETUP: Kamera ist im Vorschaumodus (Live-View). Der Bildschirm zeigt in Echtzeit, was die Kamera gerade erfasst. Von hier gelangen Sie auch in das Menü.
- OFF: Kamera ist ausgeschaltet.

### **Funktion der Tasten**

(Nur bedienbar in Schalterstellung SETUP)

### **"Menü"-Taste**

- Zum Einstieg in das Einstellungs-Menü aus dem Vorschaumodus
- Hauptschalter von "OFF" auf "SETUP" (= Vorschaumodus)
- Menü-Taste drücken **MENII**

### **"Pfeil"-Tasten**

Zum Bewegen zwischen den Menüpunkten und zum Ändern der Einstellungs-Parameter

### **"OK"-Taste**

Zum Speichern von Änderungen an den Einstellungsparametern im Einstellungs-Menü und zum Abspielen von Videos im Vorschau-ModusOK

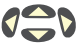

### **Die "Play"-Taste (Betrachtung von Fotos und Videos)**

- Schalten Sie den Hauptschalter auf die "SETUP"-Stellung
- Drücken Sie die "Play"-Taste, um die zuletzt aufgenommenen Fotos und/oder Videos anzusehen
- Drücken Sie die "OK"-Taste, um Videos abzuspielen
- Drücken Sie die "OK"-Taste nochmals, um die Wiedergabe zu stoppen
- Drücken Sie die -Taste, um das vorherige Foto oder Video zu sehen und die - Taste, um das nächste Foto oder Video zu sehen.
- Drücken Sie die ▲- oder die ▼- Taste, um die Vergrößerung (Zoom) bei der Betrachtung von Fotos einzustellen. Drücken Sie die "OK"-Taste und dann die <■TA -Tasten, um den vergrößerten Bildausschnitt zu bewegen.
- Drücken Sie die "Play"-Taste nochmals, um den Wiedergabe-Modus zu verlassen.

**DEL** 

### **"Delete"-Taste (Zum Löschen von)**

- Fotos oder Videos im Abspiel-Modus
- Zeichen beim Eingeben der Telefonnummer, E-Mail-Adresse oder anderer Parameter

### **Schnelleinstellungen (Shortcuts) im Vorschau-Modus**

- Taste ...  $\blacktriangle$  " zum Video-Modus schalten
- Taste "▼" zum Kamera-Modus schalten
- Mit der OK-Taste kann man die Aufnahme von Fotos oder Videos manuell auslösen. Die "Play"-Taste (Betrachtung von Fotos und Videos)

## **Herstellen der Betriebsbereitschaft**

1. Versichern Sie sich, dass der Schalter in der OFF-Position steht. Legen Sie Batterien in das Batteriefach ein. Achten Sie auf die korrekte Ausrichtung der ..+"- und ..-"-Pole. Legen Sie 12 (empfohlen), 8 oder wenigstens 4 (Notbetrieb) AA-Batterien ein. Bitte verwenden Sie einheitliche Batterien mit demselben Ladungszustand. Alternativ verbinden Sie die Kamera mit einer externen Stromquelle (6 Volt Gleichstrom/DC mit 2000mA).

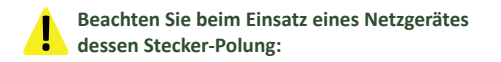

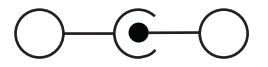

#### **Hinweise**

Es können alle handelsüblichen AA-Batterien mit 1,5 Volt Nennspannung verwendet werden. Bei der Verwendung von wiederaufladbaren AA-Akkus mit 1,2 Volt Nennspannung muss eine **Kapazität** von mind. 2500 mAh vorhanden sein, damit es zu keiner Funktionsstörungen kommt. AA-Akkus mit 1,6 Volt Nennspannung können ohne Einschränkungen verwendet werden.

Bei der zeitgleichen Verwendung einer Solarbatterie oder einer anderen externen Stromquelle werden eingesetzte Akkus **nicht** geladen!

- 2. Stecken Sie eine SD-Speicherkarte in den SD-Kartenschacht. Die Kamera unterstützt SD-Speicherkarten bis maximal 32 GB. Die Schreibgeschwindigkeit sollte Klasse 4 oder höher sein. Orientieren Sie sich an dem SD-Kartensymbol auf dem Kameragehäuse für die korrekte Ausrichtung. Bitte achten Sie darauf, dass die SD-Speicherkarte nicht manuell schreibgeschützt ist (kleiner Schieber an der Karte).
- 3. Nur bei Funkkamera: Stecken Sie eine SIM-Karte in den SIM-Kartenschacht. Orientieren Sie sich an

dem SIM-Kartensymbol auf dem Kameragehäuse für die korrekte Ausrichtung.

4. Nur bei Funkkamera: Schrauben Sie die Antenne in den Antennenanschluss. Schrauben Sie die Antenne ganz bündig auf den Gummiring auf.

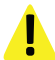

### **Überdrehen Sie das Gewinde nicht, da sonst Feuchtigkeit in die Kamera eintreten kann.**

5. Nur bei Funkkamera: Stellen Sie den Hauptschalter auf "SETUP". Die Kamera ist nun im Voschau-Modus und beginnt nach einem Mobilfunknetzwerk zu suchen.

> Bei Verwendung der SUPERSIM-Editionen oder bei der Verwendung von einer SUPERSIM-Karte ist die Kamera bereits komplett voreingestellt.

> Bei der Verwendung einer eigenen SIM-Karte mit einer SEISSIGER WILDKAMERA fahren Sie bitte mit dem Kapitel "Benutzung des PC-Programms für Funkkamera (nur Windows)" fort.

6. Wird bei der Verwendung einer anderen SIM-Karte kein Mobilfunknetz gefunden, überprüfen Sie, ob der PIN-Code deaktiviert wurde. Sollte die genutzt SUPERSIM-Karte kein Mobilfunknetz anzeigen, vergewissern Sie sich, dass diese Karte ordnungsgemäß im SUPERSIM-Portal registriert wurde. Ist ein Mobilfunknetzwerk gefunden, so fahren Sie bitte mit dem nächsten Schritt fort.

- 7. Stellen Sie den Hauptschalter auf SETUP und drücken Sie die Menu-Taste um in das Menü zu gelangen. Um sich zwischen den Untermenüs zu bewegen, drücken Sie die < - oder > - Taste. Drücken Sie die  $\blacktriangle$ - oder  $\nabla$ -Taste, um in die einzelnen Untermenüpunkte zu gelangen. Drücken Sie die ← oder → Taste, um einzelne Untermenü-Einstellungen zu verändern. Um Änderungen dauerhaft abzuspeichern, betätigen Sie die OK-Taste.
- 8. Nur bei Funkkamera: Navigieren Sie zum Untermenü "2G/4G/LTE". Drücken Sie die ▼-Taste, um in die Untermenüpunkte zu gelangen. Ändern Sie den Sende-Modus auf "SOFORT". Lassen Sie den Untermenüpunkt "senden an" auf "E-Mail" stehen, wenn Sie via E-Mail an eine oder mehrere E-Mail-Adressen versenden wollen. Dies ist in den meisten Ländern und mit den meisten SIM-Karten die wirtschaftlichste Variante des Bildversandes.

Sie können hier aber auch auf den MMS-Versand an Telefonnummer(n) umstellen. Bitte achten Sie hierbei auf die Kosten, die Ihnen Ihr Mobilfunkanbieter pro versendeter MMS in Rechnung stellt. Weiter unten, in den Untermenüpunkten "Telefon" und "E-Mail" können Sie die Empfangs-E-Mail und Telefonnummer(n) eingeben.

- 9. Durch das Drücken der MENU -Taste können Sie die Untermenüpunkte wieder verlassen. Drücken Sie diese Taste nochmals, um wieder in den Vorschau-Modus zu gelangen.
- 10. Drücken Sie die OK-Taste, um manuell ein Foto oder Video aufzuzeichnen.
- 11. Drücken Sie die Play-Taste, um bereits aufgezeichnete Fotos oder Videos anzusehen. Mit den beiden Pfeiltasten und bkönnen Sie zwischen den Dateien hin- und herblättern. Drücken Sie die beiden Pfeiltasten A oder v. um bei der Betrachtung von Bildern den Zoomfaktor (max. 8fach) einzustellen. Drücken Sie dann die OK-Taste, um anschließend mit allen Pfeiltasten Jund Sowie A und **v**den vergrößerten Bildausschnitt im Display zu bewegen um Details zu betrachten.
- 12. Drücken Sie die Play-Taste, um den Vergrößerungs-Modus zu verlassen.
- 13. Sie können einzelne Bilder und Videos löschen, die Sie gerade betrachten, indem Sie die DEL-Taste drücken. Um alle Dateien zu löschen, drücken Sie die MENU-Taste, dann die rechte Pfeiltaste und bestätigen Sie "Alle Löschen" durch Drücken der OK-Taste.
- 14. Drücken Sie die PLAY-Taste, um zurück ins Hauptmenü zu gelangen.
- 15. Platzieren Sie die Kamera am Einsatzort. Stellen Sie den Schalter in die ON- Position. Die Kamera wird nun, entsprechend der von Ihnen vorgenommenen Programmierung, Fotos oder Videos aufzeichnen. Die Montagehöhe sollte an die zu fotografierenden Objekte bzw. Subjekte angepasst sein, 1 bis 3 Meter ist in der Regel ideal.
- 16. Schalten Sie den Hauptschalter auf die OFF-Position, um die Kamera wieder auszuschalten. Bitte beachten Sie, dass sich die Batterien auch dann langsam entladen, wenn der Hauptschalter in der OFF-Position ist. Entfernen Sie daher bitte die Batterien, wenn Sie die Kamera längere Zeit nicht benutzen.

### **Menüführung**

Stellen Sie den Hauptschalter in die SETUP-Stellung und drücken Sie die MENU-Taste. Nehmen Sie mit den Pfeiltasten AV< b die gewünschten Änderungen vor und speichern Sie diese anschließend durch Drücken der OK-Taste. Es gibt 4 Hauptmenüpunkte (bei SEISSIGER Classic nur 3), welche durch Piktogramme symbolisiert werden: "Kamera" (Symbol: Kamera), "Auslöser" (Symbol: Uhr). "System" (Symbol: Zahnrad) und, nur bei Funkmodellen, auch 2G/4G/LTE (Symbol: 3 ansteigende Empfangsbalken).

### **Einstellungen Kamera**

#### **Modus**

Wählen Sie, ob die Kamera Fotos, Videos oder Fotos und ein Video zur gleichen Zeit aufnehmen soll.

### **Fotogröße**

Wählen Sie hier die Aufösung der Fotos, welche auf der SD-Speicherkarte archiviert werden: ..3 MP" (2.048 x 1.536 Pixel / 3.145.728 Pixel) ..5 MP" (2.592 x 1.944 Pixel / 5.038.848 Pixel) "8 MP" (3.200 x 2.400 Pixel / 7.680.000 Pixel) ..10 MP" (3.648 x 2.736 Pixel / 9.980.928 Pixel) "12 MP" (4.032 x 3.024 Pixel / 12.192.768 Pixel) MP = Megapixel

### **Serienbilder**

Anzahl der Bilder, die bei Auslösung aufgenommen werden: 1, 2 oder 3. Bei Funkkameras wird das erste Bild versendet.

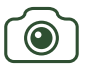

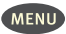

#### **Serienbilder**

Anzahl der Bilder, die bei Auslösung aufgenommen werden: 1, 2, 3, 4, 5 oder 10. Bei Funkkameras wird das erste Bild versendet.

#### **Videoaufösung**

Auswahl der Videoaufösung: Full HD 1080P (1920 x 1080), HD 720P (1280 x 720), QVGA (320 x 240) oder WVGA (800 x 480) es empfehlt sich die Einstellung "HD 720P"

#### **Videolänge**

Hier können Sie die gewünschte Länge einstellen, welche Ihre Videos haben sollen: 1 bis 30 Sekunden.

#### **Videoton**

Wählen Sie, ob Ihre Videos mit oder ohne Ton aufgenommen werden sollen.

### **Einstellungen Auslöser**

### **Empfindlichkeit**

Wählen Sie hier die Empfndlichkeit des Bewegungsmelders (PIR / passiver Infrarot Sensor) zwischen hoch", normal", niedrig" und aus" aus.

### **Sensorpause**

Legen Sie hier die Länge der Zwangspause nach jeder Auslösung fest. Für diesen Zeitraum ist der Bewegungsmelder nach jeder Auslösung inaktv.

### **Zeitraffer**

Hier können Sie festlegen, ob die Kamera in einem hier einzustellenden Intervall regelmäßig auslösen soll, unabhängig davon ob eine Bewegung registriert wird. Wenn gleichzeitg die Empfndlichkeit des Bewegungsmelders nicht auf "aus" steht, wird zusätzlich auch durch Bewegungen ausgelöst.

### **Timer**

Die Kamera kann so eingestellt werden, dass sie generell nur zu bestimmten Uhrzeiten bzw. innerhalb bestimmter Zeitfenster aktiv ist. Um diese Funkton zu aktvieren, wählen Sie "an" und drücken Sie die "OK"-Taste. Nun öfnet sich das Timer-Menü. Hier können Sie einstellen, wann das Zeitenster beginnen und wann es enden soll, wie lange die Sensorpause dauern sowie ob bzw. wie der Zeitraffer arbeiten soll. Falls Sie beide Timer 1 und 2 verwenden, achten Sie bitte unbedingt darauf, dass sich die beiden Zeitenster nicht überschneiden.

### **Betriebstage**

Stellen Sie über diesen Punkt ein, an welchen Tagen (Montag bis Sonntag) die Kamera arbeiten soll. Ab Werk ist die Kamera an allen Tagen eingeschaltet.

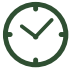

### **Systemeinstellungen**

**Uhr** Einstellen von Datum und Uhrzeit.

### **Bildstempel**

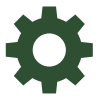

Hier können Sie einstellen, ob Ihre Bilder mit einem Zeitstempel versehen werden sollen. Dieser zeigt dann auf jedem Bild die Art der Auslösung, das Datum, die Uhrzeit, die Temperatur, die Mondphase und den Batteriezustand zum Zeitpunkt der jeweiligen Aufnahme an.

### **SD formatieren**

Unwiderrufiches löschen aller Dateien, die sich auf der SD-Speicherkarte befinden.

## **Überschreiben**

Ist diese Funkton eingeschaltet, so werden die ältesten Aufnahmen durch neue ersetzt, wenn die SD-Karte nahezu voll ist.

### **Werkseinstellungen**

Hier können Sie sämtliche Einstellungen wieder auf die Werkseinstellungen zurücksetzen. Im Falle einer Funkkamera sind die Versand-Einstellungen wieder auf SUPERSIM eingestellt.

### **Geräteinfo**

Hier bekommen Sie den Modul-Typ, die Hardware-Version (HW), die Firmware-Version (FW) sowie, wenn die Kamera bereits einmal online war, die individuelle IMEI Ihrer Kamera angezeigt.

IMEI: einmalige 15-stellige Seriennummer (Internatonal Mobile Staton Equipment Identity)

#### **Passwort**

Hier können Sie ein sechsstelliges, numerisches Passwort eingeben. Mit diesem wird der Zugang zum Menü geschützt.

#### **Sprache**

Hier können Sie die Sprache der Menüführung auswählen (Deutsch oder Englisch).

#### **Tastenton**

Hier können Sie den Tastenton an- und ausschalten.

#### **LED blinkt beim PIR-Test**

Hier können Sie das Blinken der grünen Kontrollleuchte ein bzw. ausschalten.

### **Folgende Punkte sind zusätzlich bei der SEISSIGER Special-Cam LTE vorhanden**

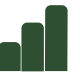

#### **Zeitzone**

Einstellung der Zeitzone. Bitte beachten Sie: 1: MESZ-Winterzeit, 2: MESZ-Sommerzeit.

#### **Auto-Zeit**

Wenn aktviert, ruft die Kamera in regelmäßigen Abständen Datum und Uhrzeit automatisch ab.

#### **Check Firmware**

Manuelle Überprüfung der aufgespielten Firmware Version. Sollte ein neueres Update verfügbar sein, so wird dieses automatsch durch die Kamera installiert.

#### **Auto Update**

Wenn aktviert, sucht und installiert die Kamera automatsch neue Updates in regelmäßigen Zeitabständen.

### **Folgende Punkte gelten für Funkkameras der SUPERSIM-Editonen und SIM-Lock freien Modelle 2G / 4G / LTE**

### **Sende Modus**

Hier können Sie wählen, ob Aufnahmen SOFORT, gar nicht (aus) oder nur ein täglicher Bericht (Tagesreport) gesendet werden soll.

Wählen Sie SOFORT aus und betätgen Sie die OK-Taste, um eine Begrenzung der zu versendenden Bilder pro Tag festzulegen. Hierbei gilt: 0 = unbegrenzt

#### **Fernsteuerung**

Hier können Sie die Empfangsbereitschaft der Kamera für die Fernsteuerung durch 2-Wege-Kommunikation einschalten. Achtung: Ist diese dauerhaf aktviert, steigt der Stromverbrauch stark an und es verkürzt sich die Stand-by Zeit erheblich. Es empfehlt sich dann die Verwendung einer externen Stromquelle.

Die Kamera nimmt nur Befehle von Rufnummern an, welche auch in der Kamera in dem Bereich "Telefon" eingetragen sind. Alle SUPERSIM-Editonen sind für die Steuerung über die SUPERSIM-App oder das SUPERSIM-Portal voreingestellt.

### **Größe Versandbild**

Stellen Sie hier ein, wie groß das versendete Vorschaubild sein soll:  $VGA = 640 \times 480$  Pixel 1,2MP = 1.280 x 960 Pixel

### **4G- und LTE-Cam**

Original: das Bild wird in der aufgenommenen Fotogröße versendet.

Ist das Mobilfunknetz zu schwach, stellt die Kamera die Größe des Versandbildes automatisch für den nächsten Versand kleiner ein.

Damit die Kamera Videos versendet, muss der Kameramodus auf Video eingestellt sein.

Ist der Kamera Modus auf "Video" eingestellt, so verringert die Kamera die Videoaufösung. Ist die Video-Datei größer als 10 MB (4G) oder 20 MB (LTE), wird der Versand abgebrochen und die Videoaufösung und -länge für das nächste Video reduziert.

### **Quick Scan**

Bei Verwendung einer SUPERSIM-Karte wird durch das Drücken der OK-Taste ein Mobilfunknetz mit einer guten Funkstärke gesucht.

### **Full Scan**

Bei Verwendung einer SUPERSIM-Karte wird durch das Drücken der OK-Taste das Mobilfunknetz mit der besten Funkstärke gesucht.

## **Folgende Punkte gelten für Funkkameras der SIM-Lock freien Modelle**

### **Senden via**

Wählen Sie hier, ob Sie Fotos über MMS oder über das Internet (empfohlen) versenden wollen.

Hinweis zu den SMTP-Server-Einstellungen:

Hier sind die Einstellungen für die Benutzung von SUPERSIM voreingestellt. Sollten Sie eine andere SIM-Karte verwenden wollen, so müssen Sie diese entsprechend abändern und Ihre eigenen E-Mail-Postausgangs-Parameter eingeben. Sie können die voreingestellten SUPERSIM-Parameter dann nicht verwenden.

Der Bildversand per MMS mit SUPERSIM ist nicht möglich. Beim LTE-Modell ist zusätzlich die Versandart "SUPERSIM" vorhanden.

### **Senden an**

Stellen Sie hier ein, ob Bilder an Ihre E-Mail, Handynummer (Telefon) oder an beides gleichzeitig (nur möglich bei senden via MMS) versendet werden sollen.

### **Telefon**

Hier können Sie die Empfänger-Handynummer(n) für den MMS-Versand von Bildern eingeben.

Diese Nummern sind auch in der Lage, die Kamera bei eingeschalteter Fernsteuerung per SMS-Befehl zu steuern. Beachten Sie hierzu den Punkt "Fernsteuerung" auf der folgenden Seite. Bei Kameras ohne SIM-Lock muss bei der Verwendung der SUPERSIM die Nummer 9998765 eingetragen sein.

### **E-mail**

Hier können Sie die Empfänger-E-Mail-Adresse(n) für den E-Mail-Versand von Aufnahmen eingeben. Sollten Sie die mitgelieferte SUPERSIM-Karte nutzen, so lassen Sie diesen Punkt bitte unverändert.

#### **Kameraname**

Hier können Sie der Kamera einen Namen geben. Dieser wird dann im Betreff der versendeten E-Mails angezeigt (nicht bei Verwendung von SUPERSIM).

Bitte verwenden Sie keine Umlaute.

### **PC-Programm**

Das für die Einstellung der Kamera auf eigene SIM-Karte benötigte PC-Programm wird auf die in der Kamera eingelegte SD-Speicherkarte kopiert. Das PC-Programm erlaubt Ihnen eine komfortablere und erweiterte Einstellung der Sendefunktion Ihrer Kamera.

#### **Setup kopieren**

Hier können Sie die aktuellen Einstellungen von der Kamera auf die SD-Karte kopieren. Dies dient dazu, eine weitere Kamera schnell und bequem mit den gleichen Einstellungen zu versehen. Auch können Sie diese Einstellungen mit Hilfe des PC-Programms bearbeiten.

### **Setup von SD**

Wählen Sie diese Funkton aus, wenn Sie die Einstellungen mit Hilfe des PC-Programms erstellt haben oder von einem Gerät auf die SD-Karte kopiert haben und sich die Einstellungsdatei (.bin-Datei) auf der SD-Karte in der Kamera befndet. **Wichtg, die Einstellungsdatei muss sich direkt auf der eingelegten SD-Karte befnden.**

### **Benutzung des PC-Programms für Funkkamera (nur Windows)**

**Falls Sie keine SUPERSIM-Karte verwenden, müssen Sie die Mobilfunkparameter manuell über das PC-Programm eintragen:**

- Gehen Sie im Menü über das Symbol mit den 3 Balken (2G/4G/LTE) -> PC-Programm. Starten Sie durch Drücken der OK-Taste den Download des PC-Programms von der Kamera auf Ihre SD-Speicherkarte. Dieser Vorgang dauert nur ca. 1 Sekunde. 1.
- Schalten Sie die Kamera aus. Entnehmen Sie die SD-Speicherkarte aus der Kamera und stecken Sie diese in den SD-Speicherkartenschacht Ihres Computers (oder verbinden Sie die Kamera mit einem USB-Kabel mit Ihrem Computer und nutzen Sie so die Kamera als externes SD-Speicherkarten-Lesegerät an Ihrem Computer). Öfnen Sie das PC-Programm Wireless exe" auf Ihrem Computer.  $\mathcal{L}$
- Es öffnet sich nun ein Setup-Fenster. 3.
- Füllen Sie die Felder mit Ihren Einstellungs-Parametern aus. Vorhandene Parameter werden überschrieben. 4.
- Im Feld "Max Num" können Sie ein tägliches Limit (also eine Deckelung) für den täglichen Bildversand bestimmen. Dieses Kontingent gilt dann jeweils 24 Stunden von 00:00:00 -23:59:59 Uhr. Wenn Sie 0" eingeben, besteht kein Limit, dann können theoretsch beliebig viele Bilder versendet werden. 5.

"Operator Parameters": Wählen Sie "custom" und tragen Sie die korrekten Parameter Ihres Mobilfunkanbieters ein, wenn diese nicht bereits voreingespeichert sind oder wenn die vorgespeicherten Parameter nicht korrekt bzw. nicht mehr aktuell sind. 6.

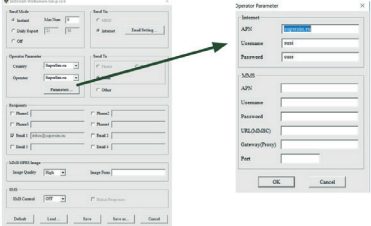

"Email Setting": Geben Sie den korrekten SMTP-Server und Port der Absender-E-Mail-Adresse ein. 7.

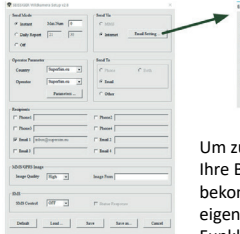

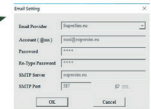

u gewährleisten, dass Sie Bilder zuverlässig gesendet mmen, müssen Sie Ihre eigene E-Mail-Adresse für Ihre Funkkamera verwenden. Dies gilt jedoch nicht bei Verwendung der SUPERSIM-Karte.

- "Image Quality": Hiermit bestimmen Sie die Größe (Auflösung, Dateigröße und somit auch die Datenmenge) der Fotos, welche versendet werden. Bei der Einstellung "Normal" haben die versendeten Bilder eine Aufösung von 640 x 480 Pixel (VGA 0,3 MP). Bei der Einstellung High" sind es 1.280 x 960 Pixel (1,2 MP). Es wird die Einstellung High" empfohlen da hier auf den Fotos erheblich mehr Details zu erkennen sind als bei "Low". Beachten Sie bitte, dass bei großen Bildern der Baterieverbrauch um ca. das Dreifache steigt. 8.
- "Image From": Hier können Sie der Kamera einen Namen geben. Dieser wird dann im Betreff der versendeten E-Mails oder MMS angezeigt. 9.
- "SMS Status Response": Ist diese Funkton aktiv, so wird die Kamera dem Nutzer eine SMS-Antwort schicken, nach jedem SMS-Befehl. 10.

### **Technische Daten**

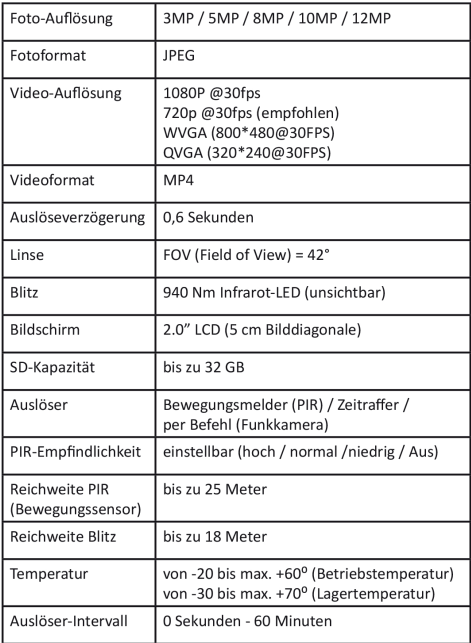

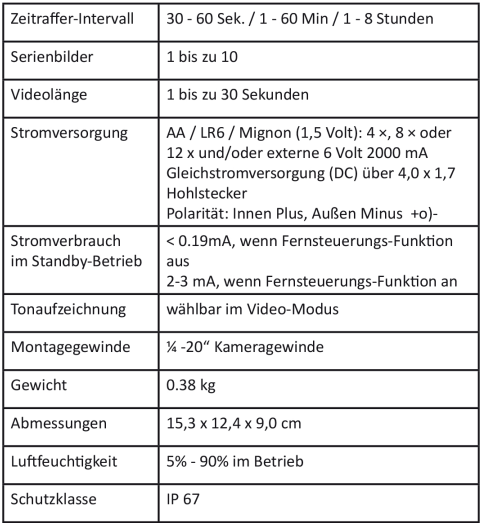

### **Fernsteuerungs-Kommandos**

Diese werden per SMS an die Telefonnummer der SIM-Karte in der Kamera gesendet.

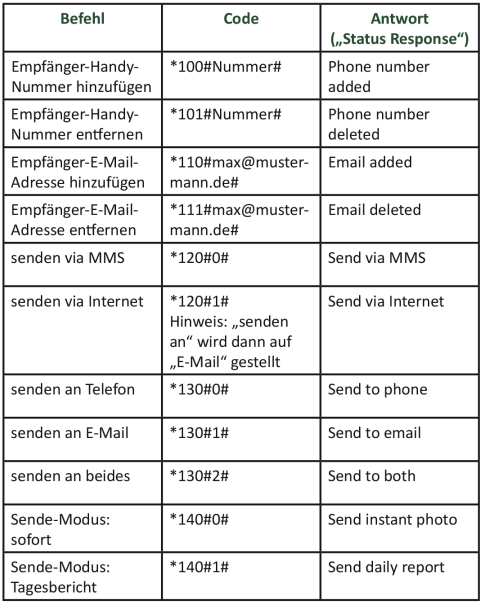

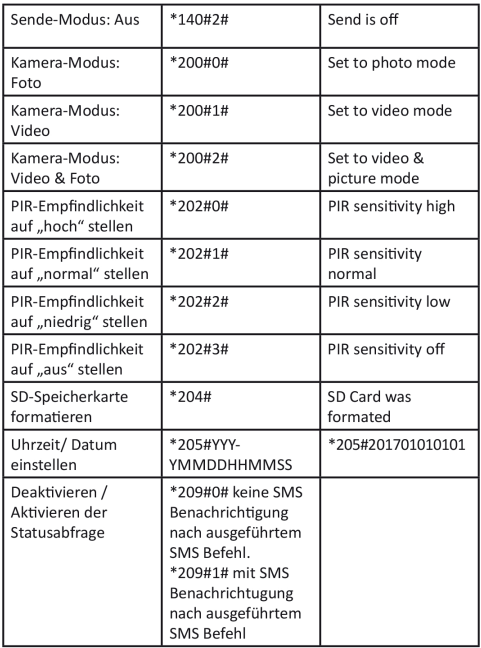

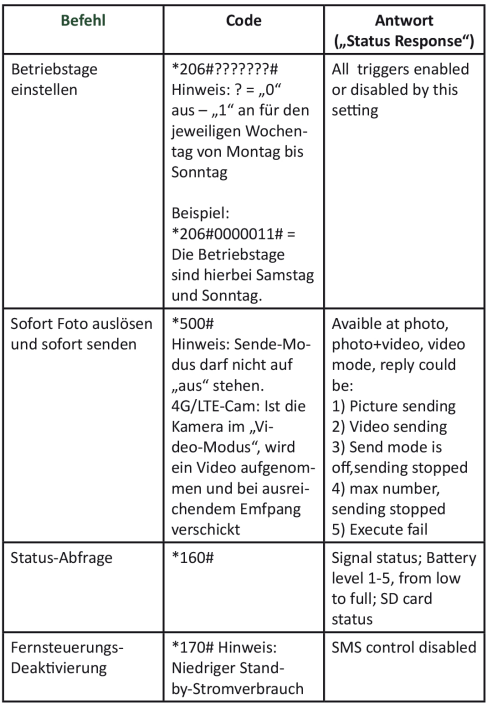

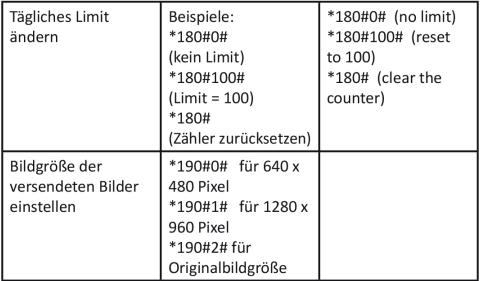

#### **Nutzungshinweise**

- Eine Montagehöhe von 1,5 Meter über dem Boden gewährleistet eine gute Ausleuchtung und hilft Fehlauslösungen zu vermeiden.
- Wenn Sie die Funkkamera als klassische Wildkamera ohne Bildversand nutzen möchten, so deaktivieren Sie bitte den Sendemodus und die Fernsteuerung, um Strom zu sparen.
- Wenn das gesetzte Limit an maximal täglich zu sendenden Bildern erreicht ist, wird der Bildversand bis zum nächsten Tag eingestellt. Wenn die Fernsteuerfunkton aktv ist, kann das Limit angepasst oder zurückgesetzt werden.
- Wenn die SD-Speicherkarte voll ist, können weiterhin Aufnahmen aufgenommen und versendet werden. Ist die Funkton "Überschreiben" eingeschaltet, so werden die ältesten Aufnahmen durch neue ersetzt. Ist die Funkton "Überschreiben" ausgeschaltet, so werden die neuen Aufnahmen jedoch nicht auf der SD-Karte archiviert.
- Die einzelnen Buchstaben im Bildstempel bedeuten:  $M =$  Auslösung durch Bewegungsmelder ("Motion") T = Auslösung durch Zeitraffer (Timer") S = Auslösung durch manuellen Fernbedienungsbefehl

\*500# (..SMS")

E = Auslösung durch manuelle Auslösung an der Kamera

- Grafik-Baterieladesymbol im Bildstempel gibt die Spannung der Stromquelle wieder: 3 Ladebalken bedeutet voll, kein Ladebalken bedeutet leer. Auch bei halbvoll kann der Datenversand eingeschränkt sein.
- Zur Vermeidung von Fehlauslösungen müssen Sie auf die Ausrichtung der Kamera achten. Achten Sie darauf, dass keine dauerhafe Wärmequelle im Blickfeld der Kamera ist. Auch Vegetation, die sich im Wind bewegt und sich im Tagesverlauf durch die Sonne erwärmt, verursacht Fehlauslösungen. Der Bewegungsmelder ist ein passiver Infrarotsensor, also ein Wärmesensor, der auf sich bewegende, warme Dinge reagiert. Dieser ist leider nicht in der Lage zwischen einer erwärmten Pfanze, welche sich im Wind bewegt und einem Tier zu unterscheiden.
- Falls die Funkkamera plötzlich keine Bilder mehr sendet, überprüfen Sie bitte:
	- ob die Batterien noch genug Spannung aufweisen
	- ob die SIM-Karte noch Guthaben hat bzw. aktv ist
	- ob die Verbindung zum Mobilfunknetz am Standort der Kamera stabil ist.

- Kontrollieren Sie bitte auch den Zustand der verwendeten SD-Speicherkarte. Der mechanische Schreibschutz der SD-Speicherkarte darf nicht aktiv sein.

• Wird die Kamera auf die Werkseinstellung zurückgesetzt, ist die Kamera wieder auf Auslieferungszustand eingestellt. Alle Einstellungen für den Bildversand mit SUPERSIM im Falle einer Funkkamera sind wieder voreingestellt.

- 4G-Cam: Video konnte im Kamera-Modus Video und Sende-Modus "Sofort" versendet werden. Stellen Sie jedoch sicher, dass die Kamera an dem Anbringungsort neben dem Anbieter auch die Signalstärke 3G anzeigt. Ist die augezeichnete Videosequenz größer als 10 MB, würde der Sendevorgang abgebrochen werden und die Kamera stellt die Videoaufösung auf WVGA und 10 Sekunden Videolänge ein.
- LTE-Cam: Video konnte im Kamera-Modus Video und Sende-Modus "Sofort" versendet werden. Stellen Sie jedoch sicher, dass die Kamera an dem Anbringungsort neben dem Anbieter auch die Signalstärke 3G/LTE anzeigt. Ist die aufgezeichnete Videosequenz größer als 20 MB, würde der Sendevorgang abgebrochen werden und die Kamera stellt die Videoaufösung auf WVGA und 10 Sekunden Videolänge ein.
- Es empfehlt sich, die an dem Anbringungsort gegebene Datengeschwindigkeit zu testen, indem Sie manuell ein Bild versenden. Sollte Ihre 4G/LTE-Cam nur eine Verbindung zu einem 2G-Datennetz herstellen können, so versuchen Sie bitte nicht ein Originalfoto oder eine Videosequenz zu versenden.
- Bitte verwenden Sie keine minderwertigen Batterien oder mischen Sie keine Batterien verschiedener Ladungszustände.
- Reinigen Sie die Dichtung der Kamera regelmäßig, um sie vor dem Eintrit von Feuchtigkeit zu schützen.

• Bei schwachen Batterien wird die eingestellte Videolänge unterschritten (Bsp.: 20 Sekunden eingestellt aber es werden nur wenige Sekunden aufgenommen und abgespeichert). Durch das Tauschen der Batterien kann dieser Fehler behoben werden. Auch bei halbvoll kann der Datenversand eingeschränkt sein.

## **FAQs (häufg gestellte Fragen)**

**Frage:** Wie versende ich ein Bild manuell?

**Antwort:** Drücken Sie die "OK"-Taste im Vorschau-Modus (vorausgesetzt die Netzwerkverbindung ist stabil, das Signal ist stark genug, die 2G-Einstellungen sind alle korrekt und der Sendemodus steht auf "sofort"), dann wird ein Foto gemacht und Sie können wählen, ob Sie dieses sofort senden wollen.

**Frage:** Wie kann ich verhindern, dass meine Kamera häufig auslöst ohne dass ein Tier auf den Aufnahmen zu sehen ist?

**Antwort:** Hierfür gibt es einige mögliche Ursachen:

- Der passive Infrarot Sensor reagiert auf sich bewegende, warme Objekte. Befinden sich z.B. Zweige oder Äste vor der Kamera und werden von der Sonne erwärmt, so kann deren Bewegung, welche z.B. durch Wind verursacht wird für eine Fehlauslösung sorgen.

- Eine weitere Möglichkeit ist, dass sich ein Objekt sehr nah und/oder sehr schnell an der Kamera vorbei bewegt hat und die Auslösung kurz danach erfolgte.

**Frage:** Warum sind die Aufnahmen bei Nacht nicht so scharf wie am Tag?

**Antwort:** Die Belichtungszeit bei Nacht ist länger, daher können sich in Bewegung befindliche Objekte unscharf abgebildet werden.

Bei weiteren Fragen hilft Ihnen unser Kundenservice gerne weiter.

### **VEREINFACHTE EU-KONFORMITÄTSERKLÄRUNG**

Hiermit erklärt die Anton Seissiger GmbH, dass der Funkanlagentyp [SL-197742-65, 197742-65, SL-187872, 187872-65] der Richtlinie 2014/53/EU entspricht.

Der vollständige Text der EU-Konformitätserklärung ist unter der folgenden Internetadresse verfügbar:

https://www.seissiger-wildkamera.eu/wildkamera-anleitungen/

#### **Anton Seissiger GmbH**

Scanzonistrasse 8 97080 Würzburg DEUTSCHLAND